# Geant 4

IEEE Nuclear Science Symposium and Medical Imaging Conference Short Course

#### Simulation Techniques Using Geant4

Maria Grazia Pia (*INFN Genova, Italy*)
MariaGrazia.Pia@ge.infn.it

Dresden, 18 October 2008

http://www.ge.infn.it/geant4/events/nss2008/geant4course.html

This course exploits training material developed by several Geant4
Collaboration members: thanks to all of them!

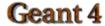

#### Installation

Basic concepts of simulation with Geant4 a s a general purpose Monte Carlo toolkit

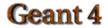

#### Supported platforms & compilers

- UNIX systems
  - SUN-SunOS v.5.8, CC v.5.4 (WS6)
    - G4SYSTEM: SUN-CC

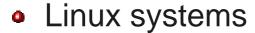

- CERN Scientific Linux 4
  - G4SYSTEM: Linux-g++

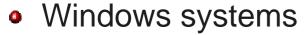

- Win/XP & Cygwin32, MSVC++ 7.1 .NET
  - G4SYSTEM: WIN32-VC7

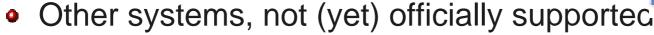

- MacOS 10.3 and g++ gcc 3.3
  - G4SYSTEM: Darwin-g++

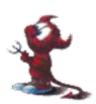

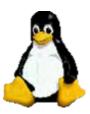

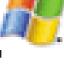

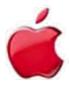

Check current Geant4 supported platforms in <a href="http://cem.ch/geant4">http://cem.ch/geant4</a>

No user support by Geant4 Collaboration for other platforms: use at your own risk!

### Required software

- A UNIX shell and related basic UNIX commands
- C++ compiler
  - Optional: FORTRAN compiler (f77/g77) is required for building utility tools in the g3tog4 module
- GNU Make
  - GNU g++ is required for dependencies pre-processing
- CLHEP library
- Geant4 toolkit

### External software packages - 1

#### Visualization/GUI tools (optional):

- X Windows
- OpenGL or MesaGL
- VRML browser
- DAWN (PostScript renderer)
  - DAVID (Geometry debugging tool based on DAWN)
- Open Inventor or HEP Inventor
  - requires OpenGL/MesaGL
- Open Scientist
  - interactive environment, including GUI
- Momo
  - Tcl/Tk or Java-based GUI environment
  - GGE, GPE graphics editors
- WIRED
  - Uses the HepRep built-in graphics driver

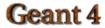

## External software packages - 2

Module and Tools for analysis (optional)

- AIDA (Abstract Interfaces for Data Analysis)
  - JAS (Java Analysis Studio)
  - iAIDA
  - Open Scientist (Interactive Analysis Environment)
  - Any other analysis tool compliant with AIDA interfaces ...

#### Working area & Installation area

- Why two different areas ?
  - To allow centralized installation of the Geant4 kernel libraries and related sources in a multi-user environment
  - To decouple user-developed code and applications from the kernel
  - To allow an easy integration of the Geant4 software in an existing software framework
  - To allow multiple installations of the kernel and user code
- Working and Installation area can be the same
- Are controlled by two environment variables
  - G4WORKDIR and G4INSTALL

### Configuring the environment:

#### the manual approach for installation

- Identify the system used for the installation
  - G4SYSTEM
- Identify the area of installation (i.e. path where the source code and the kernel libraries should be based)
  - G4INSTALL
  - Optionally, specify a different path for the kernel libraries and/or the temporary object files
    - G4LIB, G4TMP
  - Optionally, specify a different path for exporting of source header files
    - G4INCLUDE

## Configuring the environment:

#### the manual approach for installation

- Specify the path of installation for CLHEP
  - CLHEP\_BASE\_DIR
    - should point to the area where include/ and lib/ are placed from the standard CLHEP installation procedure
      - Paths can be customised: CLHEP\_INCLUDE\_DIR, CLHEP\_LIB\_DIR
    - the CLHEP library name is assumed to be: [lib]CLHEP[.a/.lib]
      - A different name can be explicitly specified: CLHEP\_LIB
- Specify the graphics/UI drivers to install
  - G4VIS\_BUILD\_<name>\_DRIVER
  - G4UI\_BUILD\_<name>\_DRIVER
  - the path to the related graphics/(G)UI packages, if required

### Configuring the environment:

#### the manual approach for installation

- Specify installation specific attributes
  - G4DEBUG
    - To build libraries including debug symbolic information
    - By default, optimised mode is selected
  - G4LIB\_BUILD\_SHARED
    - To specify if to build kernel libraries as shared libraries
    - Static archive libraries are built by default
    - Adding also G4LIB\_BUILD\_STATIC will build both
  - G4\_NO\_VERBOSE
    - For better performance, verbosity code can be left out by defining this flag (i.e. no verbosity will be possible). The default is with verbosity on

### Starting the installation

#### Choose the installation layout

- Maximum granularity of libraries (granular libraries)
  - Ideal for developers and local installations
  - Link list of libraries automatically generated
  - Triggered with "gmake" from \$G4INSTALL/source
- Category compound libraries (global libraries)
  - Convenient for a centralized multi-users installation
  - Default for shared libraries builds
  - Triggered with "gmake global" from \$G4INSTALL/source

#### Installing source header files

- G4INCLUDE defines the installation path
- Triggered by "gmake includes" from \$G4INSTALL/source

#### Installing the hadronic physics-lists

- Triggered by "gmake" from \$G4INSTALL/hadronic\_lists/lists

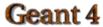

# Configuring the environment to use Geant4

- Specify the working area: G4WORKDIR
  - If not, Geant4 assumes G4INSTALL as the working area
  - Products of application builds are placed in \$G4WORKDIR
    - Binaries in \$G4WORKDIR/bin
    - Object files and other temporary files in \$G4WORKDIR/tmp
- Specify which graphics drivers, (G)UI drivers you want to use from the current installation
  - G4VIS\_USE\_<name>
  - G4UI\_USE\_<name>
- Specify the path where to retrieve data-files for specific simulations

# Using the Configure script

#### for installation & configuration

- The configure script guides through the whole installation process described so far by defining the proper environment and triggering the actual installation
  - ./Configure -install
- Once the environment has been configured, Configure stores the current installation setup
  - The installation setup will become the default for the current installation, in case future changes to the installation are necessary
  - Configure does NOT install the hadronic physics-lists. These need to be installed manually!
- Once the installation is complete, configure can be used to generate shell scripts for configuring the user environment to build a Geant4 application according to the current installation
  - ./Configure
  - Generates env[.sh/.csh] scripts in the user's current directory
  - It assumes the user specifies a working directory (G4WORKDIR)
    - In case not, the user's home directory is set as default G4WORKDIR path

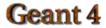

## Building an executable

- Configure the environment according to the current installation
  - Source or integrate the shell script generated by Configure
- Define the working area (G4WORKDIR)
- Build any of the available examples:

```
cp -r $G4INSTALL/examples $G4WORKDIR
cd $G4WORKDIR/examples/novice/N01
gmake
```

### Building DLLs on Windows

- DLLs (Dynamic Link Libraries) on Windows can be built for global compound libraries only
  - Using the Configure script
    - Follow the steps till explicitly asked for
  - Or manually with "make dll" from \$G4INSTALL/source
- Build any of the available examples by setting
   G4LIB\_USE\_DLL first in your environment
- Add to PATH the path where libraries are installed and run your application, e.g.:

```
export PATH=$PATH:/usr/local/geant4/lib/$G4SYSTEM
```

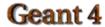

#### Integrating Geant4 in a framework

- Consider Geant4 as an external software package
- Well define its area of installation
  - For global libraries and source header files
- Choose an installation setup which best matches the project needs
- Adopt or integrate a configuration script reflecting the current installation